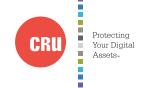

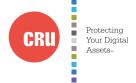

| Product Models                   | DataPort 41                                                                                                    |  |  |
|----------------------------------|----------------------------------------------------------------------------------------------------|--|--|
| Interface Types & Speeds         | SATA: up to 6 Gbps<br>SAS: up to 6 Gbps                                                                                                    |  |  |
| Drive Types Supported            | 2.5" SAS or SATA hard drives up to 15mm in height                                                                                                    |  |  |
| Data Connectors                  | Two (2) SATA data connectors Two (2) SAS/SATA unified power and data connectors One (1) 5-pin JST error connector (user defined)                                                                                 |  |  |
| Operating System<br>Requirements | Windows 8, 7, or Vista     Windows Server 2012, 2008, or 2003 product families     Mac OS X 10.4.x or higher     Linux distributions that support the connection type used                                       |  |  |
| Torque                           | 2.5-inch hard drives, M3 screws: 4 inch-pounds max.                                                                                                    |  |  |
| Compliance                       | EMI Standard: FCC Part 15 Class B, CE<br>EMC Standard: EN55022, EN55024                                                                                                    |  |  |
| Product Weight                   | 2.80 pounds (complete assembly without hard drives)                                                                                                    |  |  |
| Product Dimensions               | 5.76" x 1.65" x 6.17" (146mm x 42mm x 157mm)                                                                                                    |  |  |
| Technical Support                | Your investment in CRU products is backed up by our free technical support for the lifetime of the product. Contact us through our website, cru-inc.com/support or call us at 1-800-260-9800 or +1-360-816-1800. |  |  |

©2014 CRU Acquisition Group LLC, ALL RIGHTS RESERVED. DataPort® and CRU® are trademarks of CRU Acquisition Group, LLC and are protected by trademark law.

### **Product Warranty**

CRU warrants this product to be free of significant defects in material and workmanship for a period of 3 years from the original date of purchase. CRU's warranty is nontransferable and is limited to the original purchaser.

### Limitation of Liability

The warranties set forth in this agreement replace all other warranties. CRU expressly disclaims all other warranties, including but not limited to, the implied warranties of merchantability and fitness for a particular purpose and non-infringement of third-party rights with respect to the documentation and hardware. No CRU dealer, agent, or employee is authorized to make any modification, extension, or addition to this warranty. In no event will CRU or its suppliers be liable for any costs of procurement of substitute products or services, lost profits, loss of information or data, computer malfunction, or any other special, indirect, consequential, or incidental damages arising in any way out of the sale of, use of, or inability to use any CRU product or service, even if CRU has been advised of the possibility of such damages. In no case shall CRU's liability exceed the actual money paid for the products at issue. CRU reserves the right to make modifications and additions to this product without notice or taking on additional liability.

FCC Compliance Statement: "This device complies with Part 15 of the FCC rules. Operation is subject to the following two conditions: (1) This device may not cause harmful interference, and (2) this device must accept any interference received, including interference that may cause undesired operation."

This equipment has been tested and found to comply with the limits for a Class B digital device, pursuant to Part 15 of the FCC Rules. These limits are designed to provide reasonable protection against harmful interference when the equipment is operated in a home or commercial environment. This equipment generates, uses, and can radiate radio frequency energy and, if not installed and used in accordance with the instruction manual, may cause harmful interference to radio communications.

In the event that you experience Radio Frequency Interference, you should take the following steps to resolve the problem:

- Ensure that the case of your attached drive is grounded.
- Use a data cable with RFI reducing ferrites on each end.
- 3) Use a power supply with an RFI reducing ferrite approximately 5 inches from the DC plug.
- Reorient or relocate the receiving antenna.

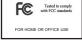

# CRU DataPort® 41 Enclosure

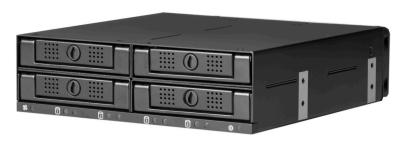

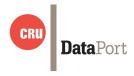

Thank you for purchasing CRU's DataPort 41 enclosure. The DataPort 41 enclosure is a sturdy aluminum 4-bay removable drive enclosure that mounts in a 5.25" drive bay and accepts 2.5" hard disk drives or solid state drives. The drives used in a DataPort 41 enclosure operate independently of each other and can be inserted and removed from the front of the unit without having to remove the enclosure from its bay or having to open the computer case. With 4 dedicated 6 Gbps chips on board, 10 LED indicator lights, and dual-4cm magnetic levitation fans, the DataPort 41 is a convenient and powerful enclosure for any system.

#### **Features**

- Holds up to four 2.5" SAS or SATA hard drives at the same time that can be inserted and removed independently
- Each drive runs at 6 Gbps
- All 4 drives have dedicated Power and Drive Activity LEDs
- Compact storage enclosure that mounts inside any standard 5.25" drive bay

### 1 Installation Steps

### 1.1 Frame Installation

- a. Remove all hard drive sleds from the DataPort 41. Insert the DataPort 41 Key into the slot on the front of each sled and push inwards to eject the sled from its bay.
- b. Use the provided mounting screws and a Phillips screwdriver to mount the DataPort 41 frame into an open 5.25" bay in your computer chassis.

**NOTE:** The provided mounting screws are of a proprietary size. You must use them in order to successfully mount the DataPort 41 frame into the computer chassis.

c. Connect the SAS or SATA power and data connectors to the rear of the unit.

### 1.2 Hard Drive Installation

- a. Insert the DataPort 41 Key into the slot on the front of the sled and push inwards. The sled will pop out of its bay.
- b. Mount the hard drive to the sled using a Phillips screwdriver and the four included hard drive mounting screws. Ensure that the drive's data connector is pointing through the hole in the rear of the sled.
- c. Reinsert the sled into the open bay, and then push the sled handle down and inwards so that it clicks into place. As you do, the drive will automatically power on.
- d. You can optionally lock the sled into place. Insert the DataPort 41 Key into the slot on the front of the sled. Without pushing inwards, rotate the key 90 degrees counterclockwise.

Your DataPort 41 enclosure is now ready to use! If the hard drives are already formatted, they can be used right away. If the hard drive is brand new, or its format is not compatible with your computer, the drive will need to be formatted before being used. Note that formatting a drive will erase all data on the drive, so be sure to back up your data before beginning this operation.

## 2 Key Lock Operation

• To remove a hard drive sled from the DataPort 41, insert the DataPort 41 key

into the slot in front of each sled and push inwards to eject the sled from its bay.

 To lock a sled bay, lightly fit the key into the key lock and turn the key to the left.

**NOTE:** Do not apply pressure to the keylock or push the key in, as doing so will eject the sled.

### 3 LED Behavior

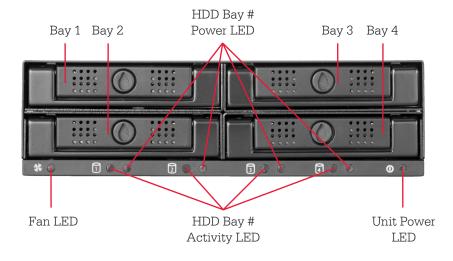

| LED Name              | Color | State    | Description                                                                                                    |
|-----------------------|-------|----------|----------------------------------------------------------------------------------------------------|
| Fan                   | Red   | Solid    | Fan rotation is blocked, fan has failed, or no hard drives are present inside the unit. If the fan has failed, please contact Technical Support for a replacement fan.                     |
| HDD Bay #<br>Power*   | Green | Solid    | Hard drive has spun up and is receiving power.                                                                                                    |
|                       | Red   | Solid    | An error has been detected, which may be an incorrectly installed hard drive, a failed hard drive, or other issue. Please contact Technical Support if you need help with troubleshooting. |
| HDD Bay #<br>Activity | Amber | Blinking | Hard drive data is being accessed.                                                                                                    |
| Unit Power            | Green | Solid    | The DataPort 41 frame is receiving power through the computer system's motherboard.                                                                                                    |

<sup>\*</sup>CRU allows OEMs and system integrators to customize the error condition using these LEDs for each drive. Please contact the OEM or system integrator that you purchased this unit from for an explanation of the functionality of the error conditions.

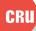